# **Nachbau Display Board**

## **3.5" - das OVI40-SDR Standard Display**

Das 3.5,, LCD-Panel hat exakt die gleichen Außenabmessungen wie die Trägerplatte des 3.2" LCD. Damit es nicht mit den Knöpfen koolidiert, werden die beiden Taster S7 und S8 auf den **unteren Positionen** (in gleicher Höhe wie die Funktionstasten unter dem LCD) eingelötet.

## **Display Platine**

Die Displayplatine wird per Pfostensteckverbinder direkt auf die UI Platine aufgesteckt. Die Displayplatine beinhaltet Display und Touchpanel. Die Befestigung des Displas wird weiter unten auf dieser Seite behandelt.

Benutzt werden können:

- 3.5, Display 480×320 mit ILI9846 (und kompatible) Kontroller: OVI40 Standard
- 3.2" Display 320 x 240, IL9325 (und kompatible) Kontroller: während des OVI40 UI Betatests benutzt
- 2.8, Display 320 x 240, IL9325 (und kompatible) Kontroller: mcHF Standard

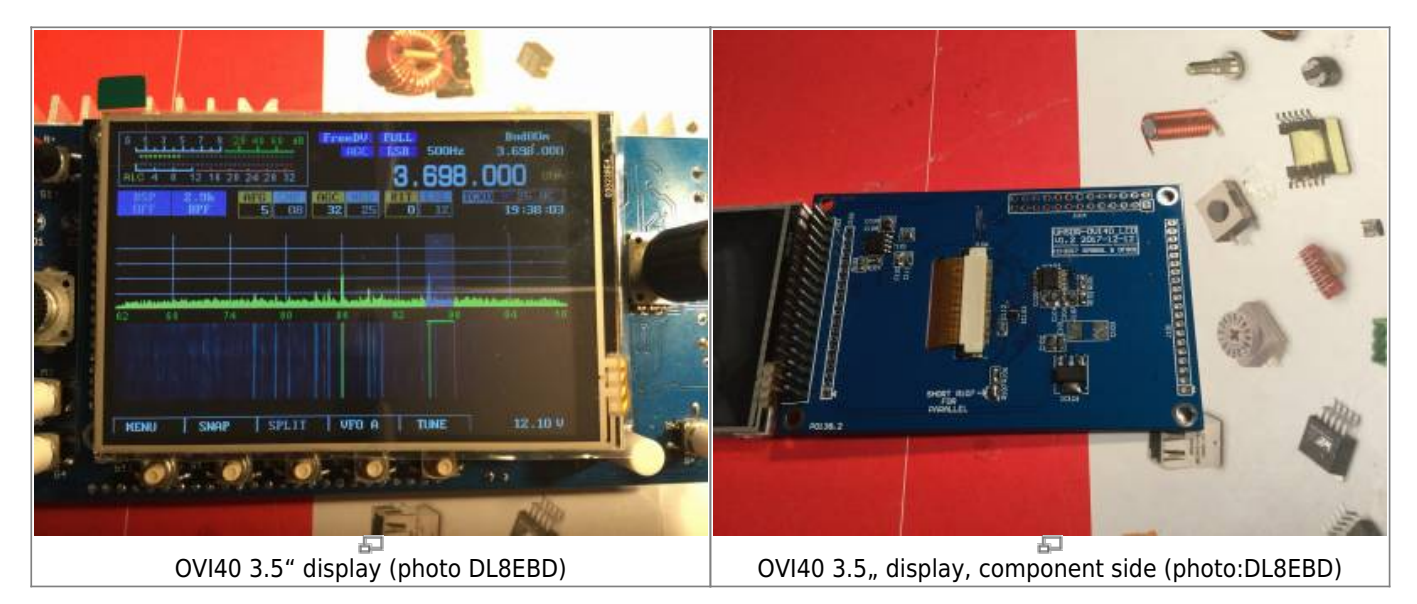

## **Display Kalibrierung - wichtig!**

Important: Die Touchscreen Display Kalibrierung ist zwingend notwendig bei Erstinbetriebnahme

. Erst nach erfolgter Display Kalibrierung kann der OVI40 Touchscreen verwendet werden.

Um die Touchscreen Kalibrierung zu starten mit Finger den Touchscreen berührt halten und erst dann

den OVI40 einschalten. Sobald auf dem Bildschirm das Service-Menü erscheint den Finger vom Touchscreen loslassen. Dann den Anweisungen auf dem Bildschirm folgen. Nach erfolgter Kalibrierung, wenn der OVI40 Touchscreen normal arbeitet, die Kalibrierungs-Daten sichern durch langes Drücken der "Menu" Taste, danach durch langes Drücken der "Power" Taste.

### **Displayboard auf UI Board befestigen**

Als temporäre Lösung - bis ein OVI40 Gehäuse verfügbar ist - wird vorgeschlagen, nichtleitendes Material (Plastik) passender Dicke mit doppelseitigem Klebeband an passender Stelle zwischen Displayboard und UIboard zu befestigen, um das Displayboard zu stabilisieren und den Pfostenstecker zu entlasten. Dazu geeignet sind Abstandshalter, Plastikstücke, Folienkondensatoren mit Plastikgehäuse (Anschlußdrähte abschneiden!). Als Klebematerial wird doppelseitiges Klebeband vorgeschlagen.

Der Phantasie sind hier keine Grenzen gesetzt. Einzige Vorgaben: Es sollte ein leichtes Abnehmen des LCDs ermöglichen, nicht federn oder leiten.

Alternativ können Plastik-Abstandshalter verwendet werden:

**Option 1** Plastik-Abstandshalter mit Innengewinde und Außengewinde, z.B. [https://www.tme.eu/pl/details/tp-11/tuleje-dystansowe-plastikowe/fixfasten/.](https://www.tme.eu/pl/details/tp-11/tuleje-dystansowe-plastikowe/fixfasten/) Wie auf dem Photo unten zu sehen, wird das Außengewinde im Display-Befestigungsloch bündig abgeschnitten und verklebt. Der Abstandshalter wird mit doppelseitigem Klebeband mit der UI Platine befestigt.

**Option 2** Plastik-Abstandshalter mit zwei Innengewinden, z.B.

<https://www.tme.eu/pl/details/hp-10/tuleje-dystansowe-plastikowe/fixfasten/>. Dieser Abstandshalter wird auf die UI Platine geklebt und mit dem Display verschraubt.

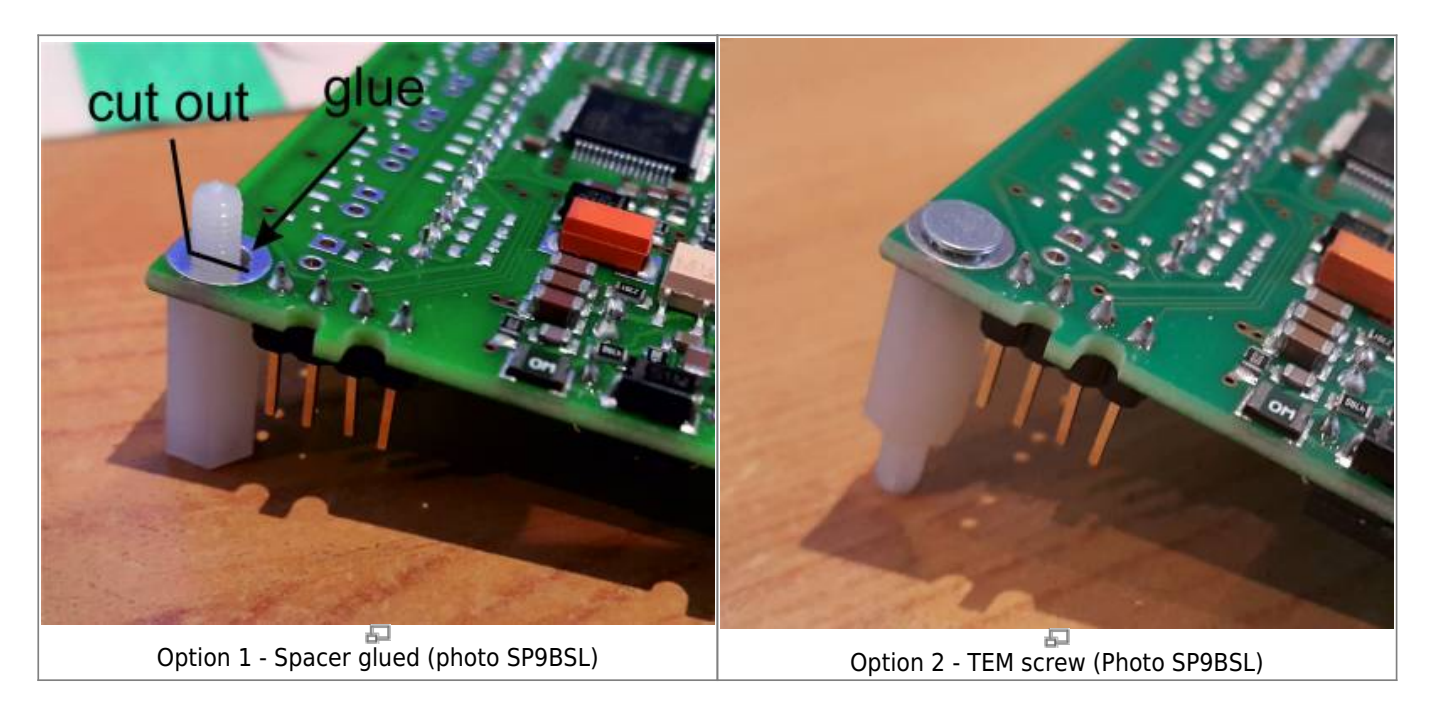

## **Display Helligkeit**

Die Maximalhelligkeit kann mit dem Widerstand neben dem SOIC8-IC beeinflußt werden. Zur Zeit hat dieser Widerstand einen Wert von 15 Ohm.

Laut Display Datenblatt ist die maximal erlaubte Stromaufnahme 60mA für mehr als eine Minute bzw. 75 mA für weniger als eine Minute. Diese Werte sollten bei Änderung des Widerstands nicht überschritten werden.

Reduzierung des Widerstandes auf 10 Ohm erlaubt höhere Display Helligkeit und bleibt innerhalb der erlaubten Stromaufnahme.

## **Unterbechung der SDO Leitung**

Note: Für alle vor dem 5. Januar 2018 ausgelieferten Displays - dies betrifft nur zehn Displays - muß die SDO Leitung noch unterbrochen werden. Bei allen danach ausgelieferten Displays ist das schon erfolgt

Die im folgenden Bild gezeigte Unterbrechung durchführen. Es handelt sich um die SPI SDO "data output" Leitung des LCD Display, die nicht hochohmig in Tristate Mode geht wenn sich die LCD im parallelen Mode befindet. Ohne diese Unterbrechung wird der Touchscreen controller ADS8743 bzw. TSC2046 nicht korrekt erkannt!

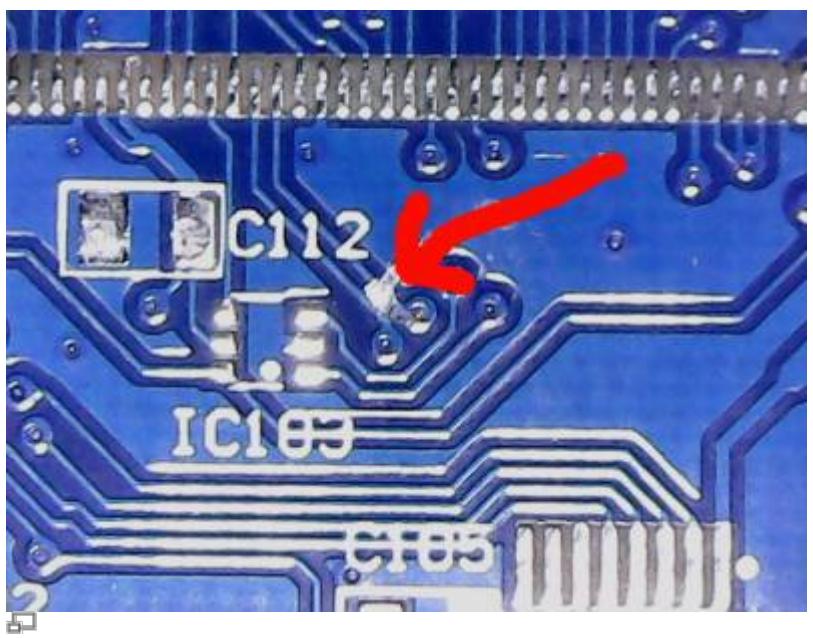

This line on display board needs to be cut (photo DF8OE)

## **Display Bestückung**

Note: Normalerweise werden die Display Boards bestückt und gelötet geliefert. Die folgenden Hinweise betreffen die auf Wunsch unbestückt ausgelieferten Displayboards

Dieses pdf Dokument erklärt die geänderte Bestückung: [lcd\\_35\\_40pin\\_df8oe\\_sp9bsl.pdf](https://www.amateurfunk-sulingen.de/wiki/lib/exe/fetch.php?media=projekte:ovi40-sdr:lcd_35_40pin_df8oe_sp9bsl.pdf)

- C103, C112, IC103 und R106 entfallen ersatzlos
- $\cdot$  R101 = R104 = 100K
- $R102 = 15R$
- $R105 = 3.3R$
- $\bullet$  alle 10u = 1u
- $\textdegree$  XPT2046 = ADS7843E

Zwischen Pin 3 und 4 von IC103 wird ein feiner Draht gelegt. R107 wird dauerhaft gebrückt.

Das Display kann nur im parallen Modus betrieben werden - es gibt keinen SPI-Modus.

DF8OE schlägt vor, die beiden parallelen Tantaler neben dem 3.3V Regler durch 100nF/1u zu ersetzen sowie die beiden freien Lötpads von Andys Foto mit ebenfalls einem 100n und einem 1u zu bestücken.Die SDO Leitung des LCDs muß unterbrochen sein - siehe dazu anderen Abschnitt auf dieser Seite.

#### **LCD Positionierung auf dem PCB**

Der linke und der untere Rand des LCD soll mit der PCB bündig abschließen.

Dazu die LCD links unten ansetzen und sie bei bereits eingestecktem Flachkabel vorsichtig in Richtung PCB umklappen. Irgendwann geht es schwerer - weil das Flachkabel jetzt zwischen LCD und PCB Wellen schlägt. Nun auf der Seite der PCB mit dem FPC mit einem Schraubendreher zwischen Flachkabel und PCB gehen und vorsichtig eine kleine Schlaufe rausziehen. Das LCD klappt nun wie von selbst gegen die PCB und kann vorsichtig (!!) am linken, oberen und unteren Rand angedrückt werden.

Das Doppelklebeband links in voller Höhe (überdeckt die 20pol Löcher) in ca. 1cm Breite positionieren, und dann oben und unten in ca. 5mm Breite über die volle PCB Länge. Rechts kommt KEIN Klebeband hin. Es ist zu vermeiden rechts mit Kraft auf das LCD zu drücken. Dort ist es sehr empfindlich, weil dort kein Plastik-Rand darunter ist.

#### **Kürzen der Stiftleiste J103 auf UI für LCD Display**

Es ist nötig die Pins der Stiftleiste J103 (Verbinder für LCD Display) zu kürzen, um damit die Höhe des LCD Displays über OVI40 UI PBC zu reduzieren. Kürzen der Pins auf der Bauteileseite mit Seitenschneider ist vielleicht nicht die beste Idee: die entstehenden scharfen Kanten der Pins können die Kontakte der Buchsenleiste des LCD Displays beim Stecken beschädigen. Deswegen empfiehlt DF8OE, die Stifte mit einem Dremel mit Trennscheibe zu kürzen und nach dem Kürzen noch mit Schleifpapier / einer Feile zu entgraten.

Eine Alternative könnte sein, die Pins der Stiftleiste vor dem Löten passend in die Stiftleiste hineinzudrücken. Die Pins können dann auf der Lötseite gegebenenfalls gekürzt werden. Das ist allerdings schwieriger: Die Stifte müssen praktisch auf die Höhe der Platine selbst gekürzt werden und eine Beschädigung der leiterbahnen ist sehr leicht möglich!

#### From:

<https://www.amateurfunk-sulingen.de/wiki/>- **Afu - Wiki des DARC OV Sulingen I40**

Permanent link: **<https://www.amateurfunk-sulingen.de/wiki/doku.php?id=ovi40build:displaybuild>**

Last update: **15.05.2018 13:19**

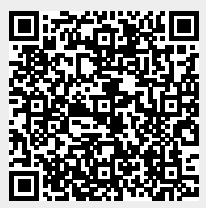